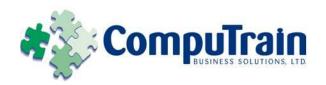

# Microsoft<sup>®</sup> Windows<sup>®</sup> 7 Introduction

### **Course Description**

**Course Description:** This course is the first in a series of two Microsoft® Windows® 7 courses. This course will provide you with the basic skills needed to get started with personal computers and work with the various features, tools, and options available in the Windows 7 operating system. In this course, you will familiarize yourself with the Windows 7 environment, customize Windows 7, and manage folders and files. You will also work with simple tools and browse the Internet using Internet Explorer 8.

**Course Objective:** You will log on to Windows 7, explore its interface, identify the different components in the interface, customize the Windows 7 desktop, manage files and folders, use the common tools and programs available in Windows 7, and browse the Internet.

**Target Student:** This course is designed for any worker, business professional or private individual who needs knowledge in operating systems and file management skills.

## **Course Objectives**

Upon successful completion of this course, students will be able to:

- ◆ Log on to Windows 7, explore its interface, and identify the different components present in the interface.
- ♦ Customize the Windows 7 desktop.
- ♦ Manage files and folders.
- Use the common tools and programs available in Windows 7.
- Browse the Internet.

#### **Course Content**

#### **Lesson 1: Exploring Windows 7**

- ☑ Identify Personal Computer Functionality
- ✓ Log On to Windows 7
- ☑ Explore the Desktop
- ☑ Work with Windows
- ☑ Access the Help and Support Feature
- ☑ Turn Off the Personal Computer

#### **Lesson 2: Customizing the Windows 7 Desktop**

- ☑ Customize the Start Menu
- ☑ Customize the Taskbar
- ☑ Personalize the Desktop
- ☑ Add Gadgets to the Desktop

#### **Lesson 3: Managing Folders and Files**

- ✓ Navigate to Folders Using Windows Explorer
- ✓ Work with Folders and Files
- ☑ Secure Folders and Files
- ✓ Organize Folders and Files
- ☑ Search for Folders and Files

# Lesson 4: Using Common Tools and Programs in Windows 7

- ☑ Create a Document in WordPad
- ☑ Work with the Calculator
- ☑ Capture Screens Using the Snipping Tool
- ☑ Customize a Graphic with the Paint Tool

#### **Lesson 5: Browsing the Internet**

- ☑ Get Familiar with the Internet
- ☑ Browse Websites Using Internet Explorer 8
- ☑ Download and Install a Gadget

#### **Appendix A: Windows 7 Keyboard Shortcuts**

#### **Appendix B: Personal Computer Basics**